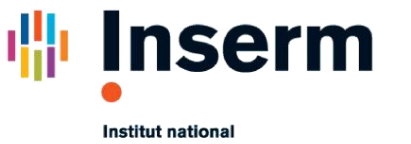

de la santé et de la recherche médicale

# Mémo Médecin

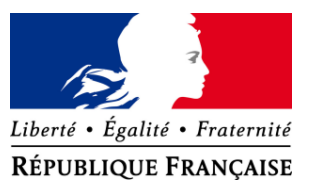

## **Les documents utiles**

En tant que médecin, les documents et les guides suivants peuvent vous être utile :

- Introduction à CertDc
- Guide de mise en œuvre
- Guide d'utilisation
- Focus sur les profils dans CertDc

Retrouvez ces documents dans l'Espace Public de CertDc.

## **Rédiger un certificat de décès**

- 1. Cliquez sur **Créer un nouveau certificat**
- 2. Dans la fenêtre qui s'affiche, sélectionnez votre profil d'exercice puis validez.
- 3. Remplissez la partie administrative puis la partie médicale du certificat.
- 4. La validation du certificat déclenche le transfert immédiat et crypté du volet médical à l'INSERM-CépiDc
- 5. Cliquez ensuite sur **Imprimer le certificat**\* pour obtenir la partie administrative en 3 exemplaires. Vous devez la signer et apposer éventuellement votre cachet puis transmettre le volet administratif à la famille ou à la mairie.

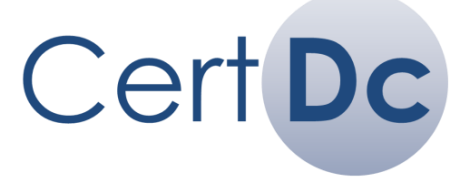

# **Connexion à CertDc**

- 1. Accédez à ce lien : [https://sic.certdc.inserm.fr](https://sic.certdc.inserm.fr/)
- 2. Pour vous connecter, utilisez l'un des deux moyens suivants :
- $\checkmark$  Insérez votre carte CPS puis cliquez sur **Je dispose d'un certificat électronique (carte CPS,...)**
- Entrez **votre identifiant et votre mot de passe**  dans le bloc Professionnels de santé.

Contactez le support en cas d'oubli du mot de passe.

#### **Documents complémentaires**

En établissement, CertDc vous permet d'éditer différents documents complémentaires : cliquez sur le bouton **documents complémentaires** en haut de la page après la validation du certificat. Ces documents sont pré-remplis grâce aux informations que vous avez renseignées dans le certificat de décès. Vous pouvez les imprimer à tout moment depuis **Gérer les certificats en cours**. Ils comportent les références (nom, prénom, RPPS du médecin qui a validé le certificat de décès

### **Consulter vos certificats**

Pendant 96h, vous pouvez consulter, modifier, valider ou imprimer les certificats que vous, votre équipe ou vos collaborateurs ont rédigé :

- 1. Cliquez sur **Gérer les certificats en cours**
- 2. Vous pouvez modifier et valider les certificats en cours dans le bloc **Certificats en cours d'élaboration et non encore validés**
- 3. Vous pouvez visualiser et imprimer les certificats validés (et les documents complémentaires) dans le bloc **Certificats validés dans les 96 dernières heures**

# **Support utilisateur CertDc**

Si vous avez besoin d'aide, contactez :

- Votre **référent d'établissement**
- Le **support pour les médecins** :
	- o Par téléphone au **01.44.76.97.44** (du lundi au samedi de 8h à 18h)
- Le **support pour le référent** :
	- o Par téléphone au **01.44.76.97.44** (tous les jours de 8h à 18h - appel non surtaxé)
	- o Par mail à [certdc.cepidc@inserm.fr](mailto:certdc.cepidc@inserm.fr)

*\*L'impression est obligatoire seulement si la mairie du lieu de décès ne reçoit pas le volet administratif de manière dématérialisée*